## 1) KLIKK PÅ «ADD YOUR BUSINESS» ( Første gang du legger inn ) «EDIT your businnes» for å gjøre endringer.

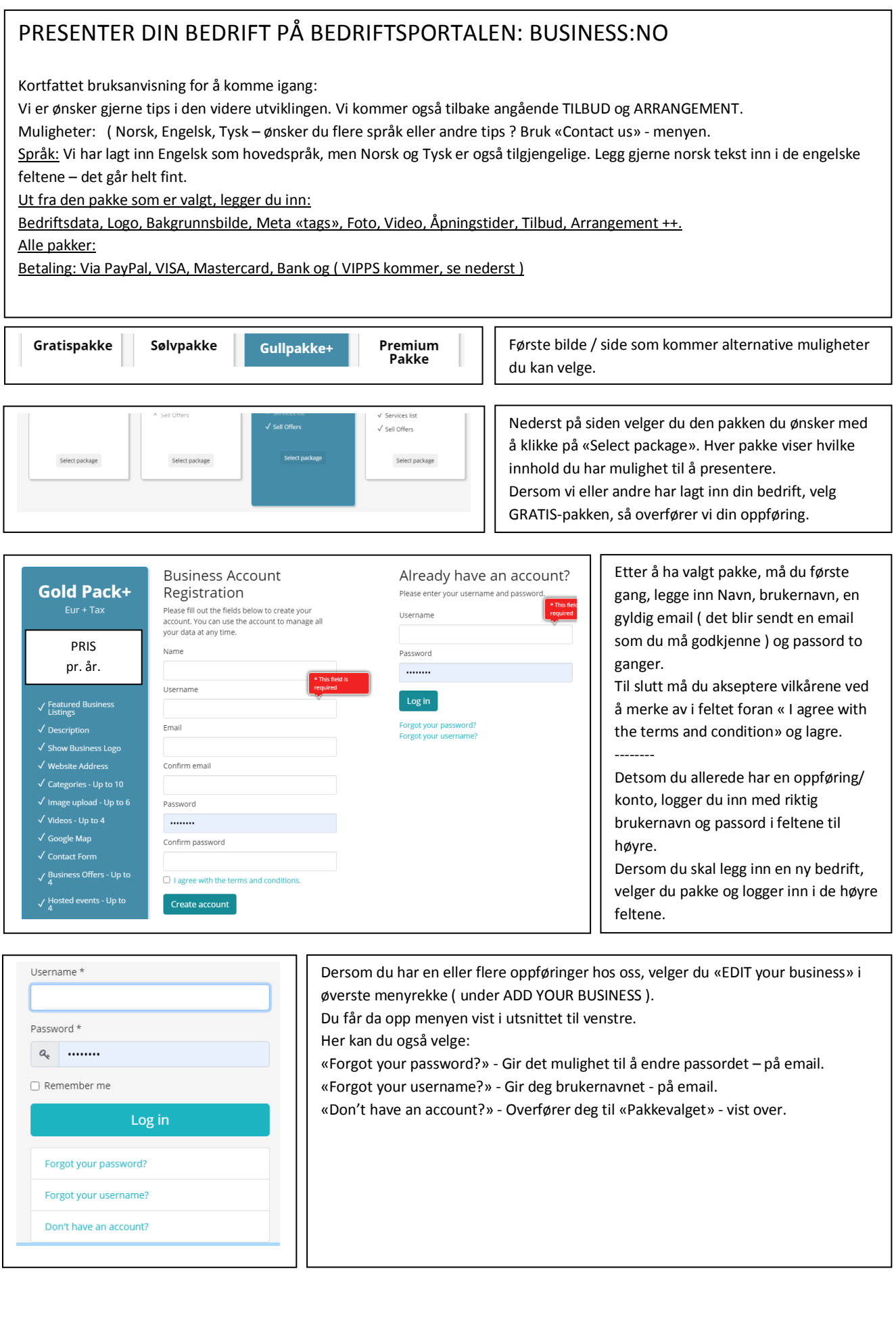

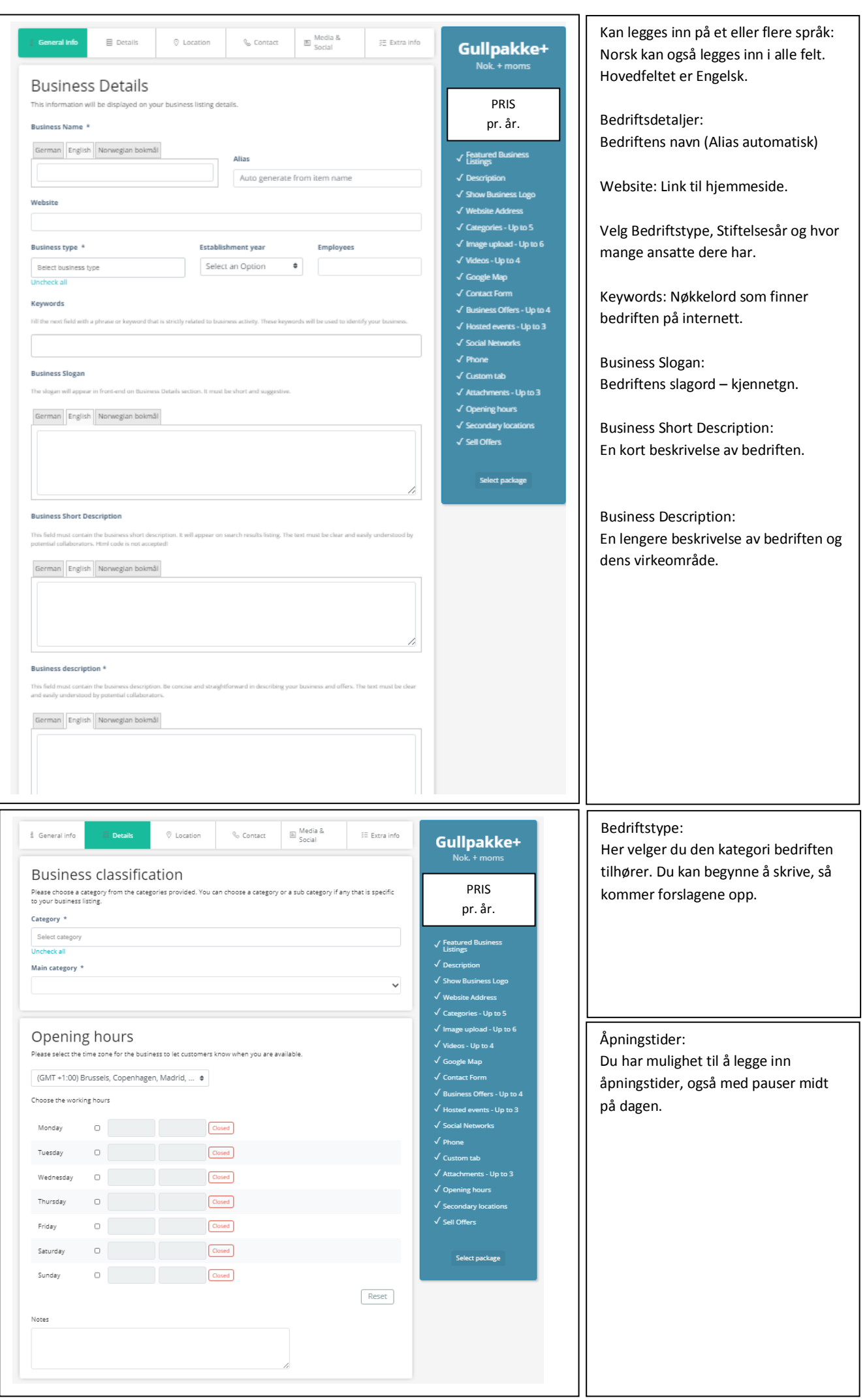

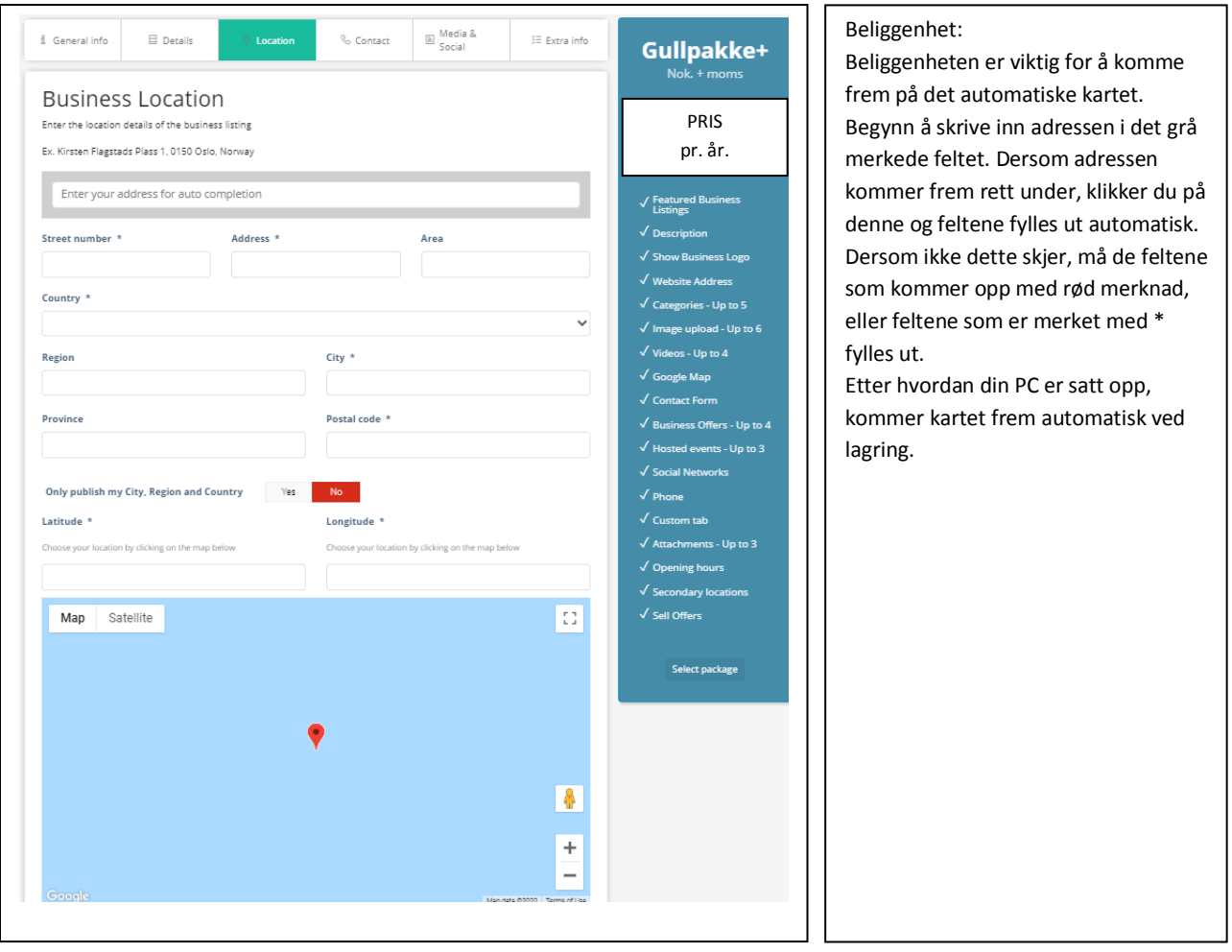

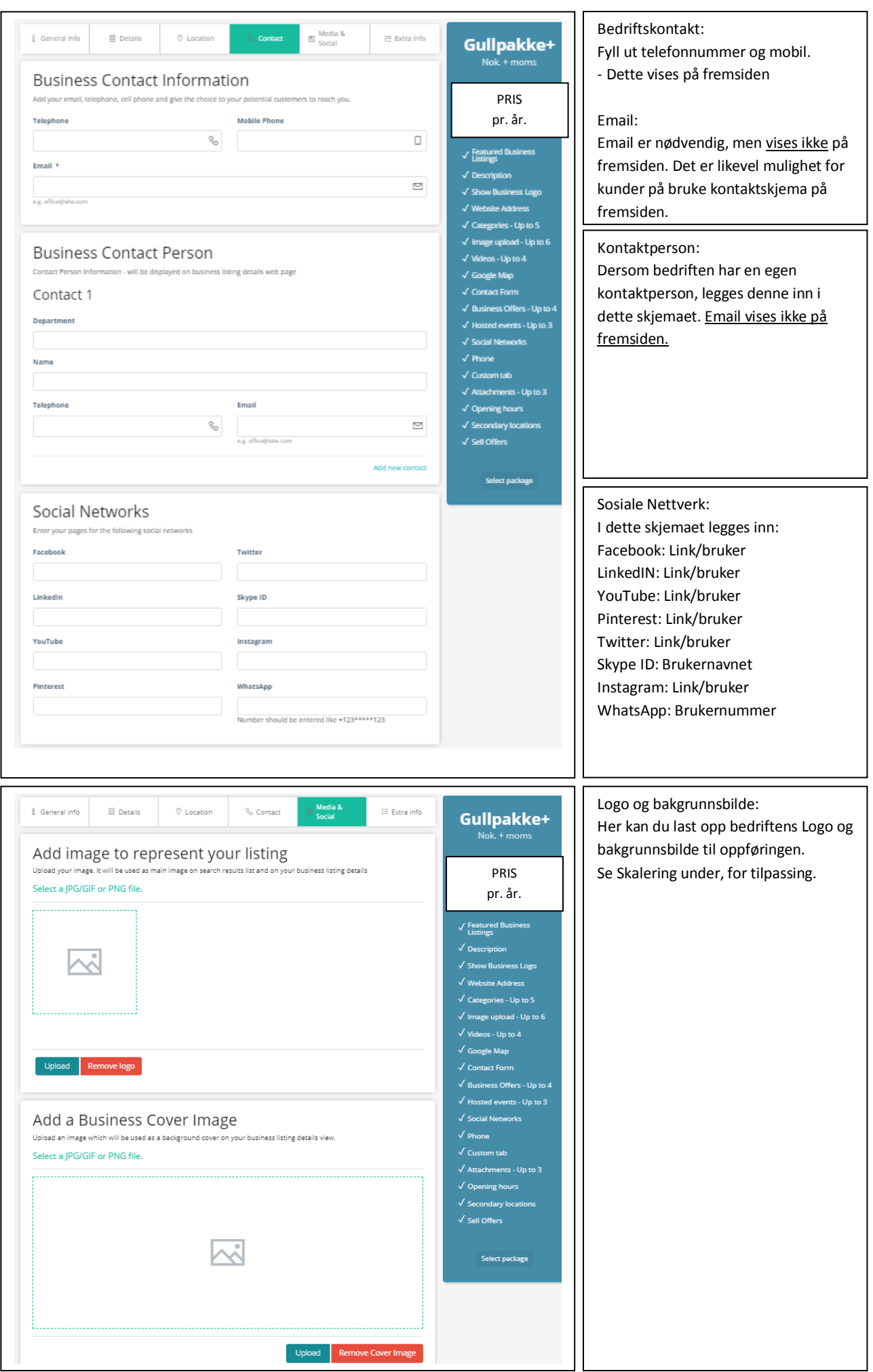

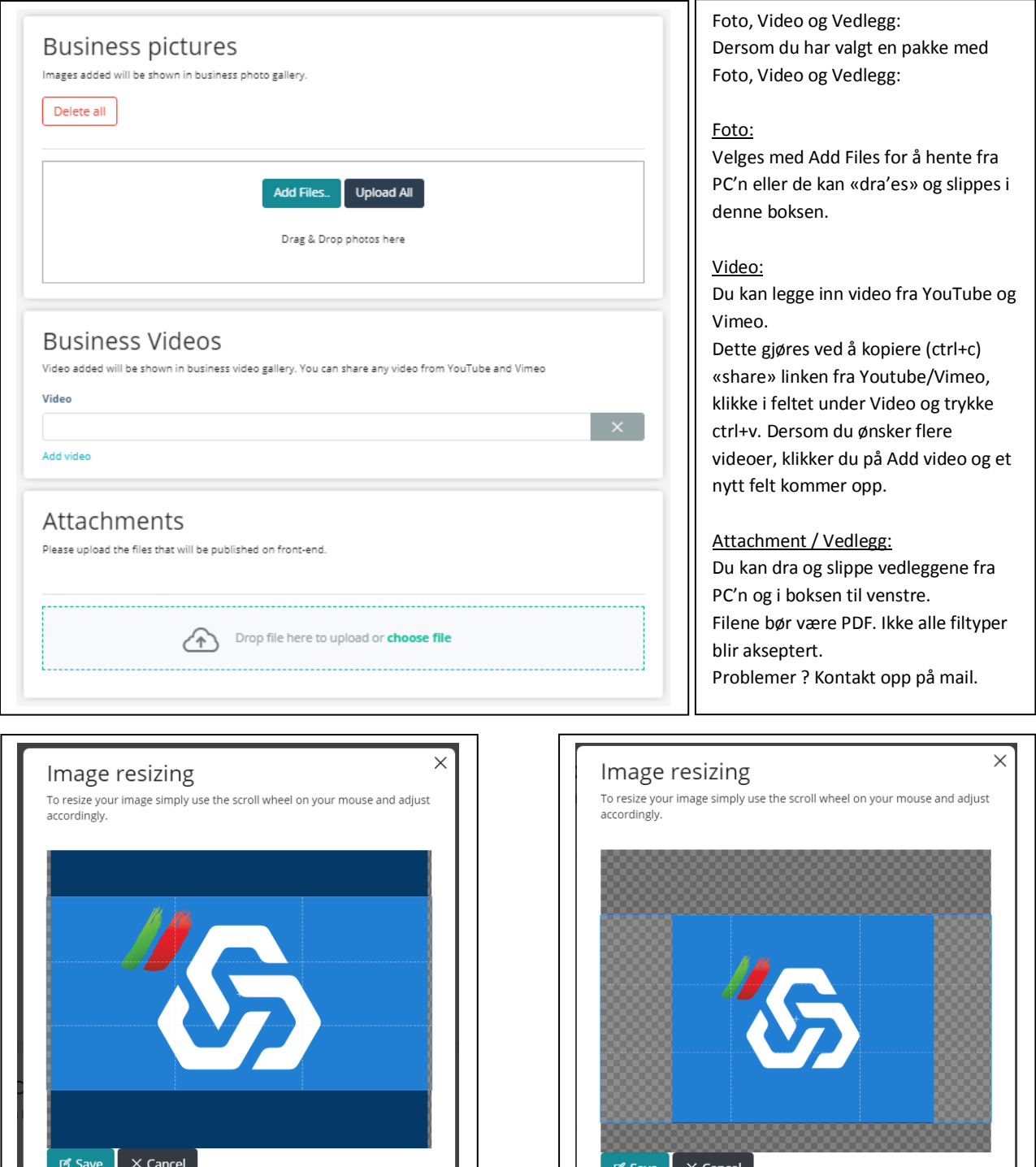

SKALERING Logo og bakgrunn:

Skaleringen kan gjøres på to måter; Den lyse delen kan flyttes slik at den passer best mulig. Det er kn den lyse delen som vil vises. Dersom du ønsker å skalere figuren bak, «scroller» du på museknappen utenfor det lyse feltet og kan deretter flytte dett slik at bildet passer best.

Vi vil lage en video på hvordan dette gjøres.

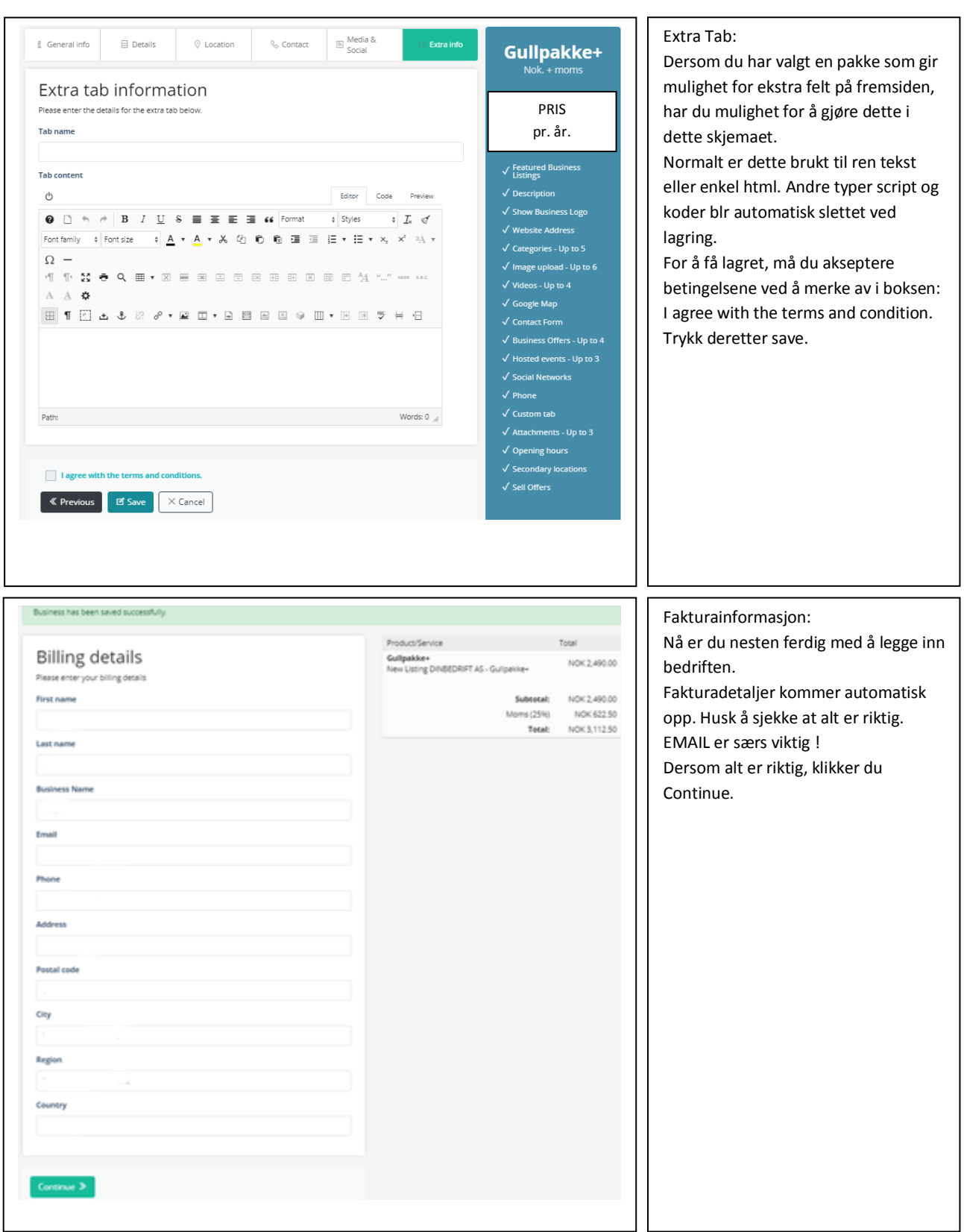

 $\overline{\phantom{a}}$ 

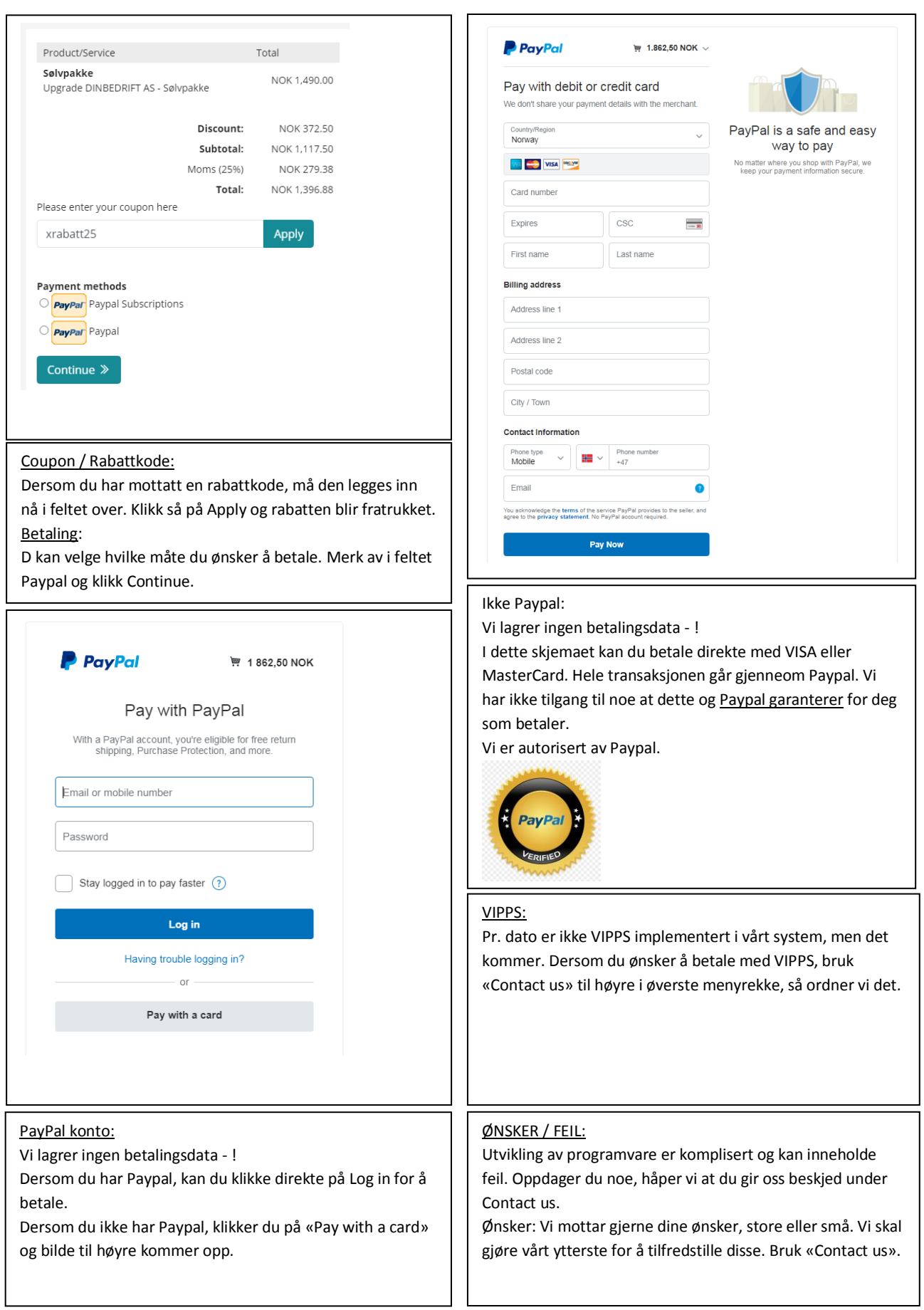